# 编译构建

# 计费说明

文档版本 01 发布日期 2023-10-13

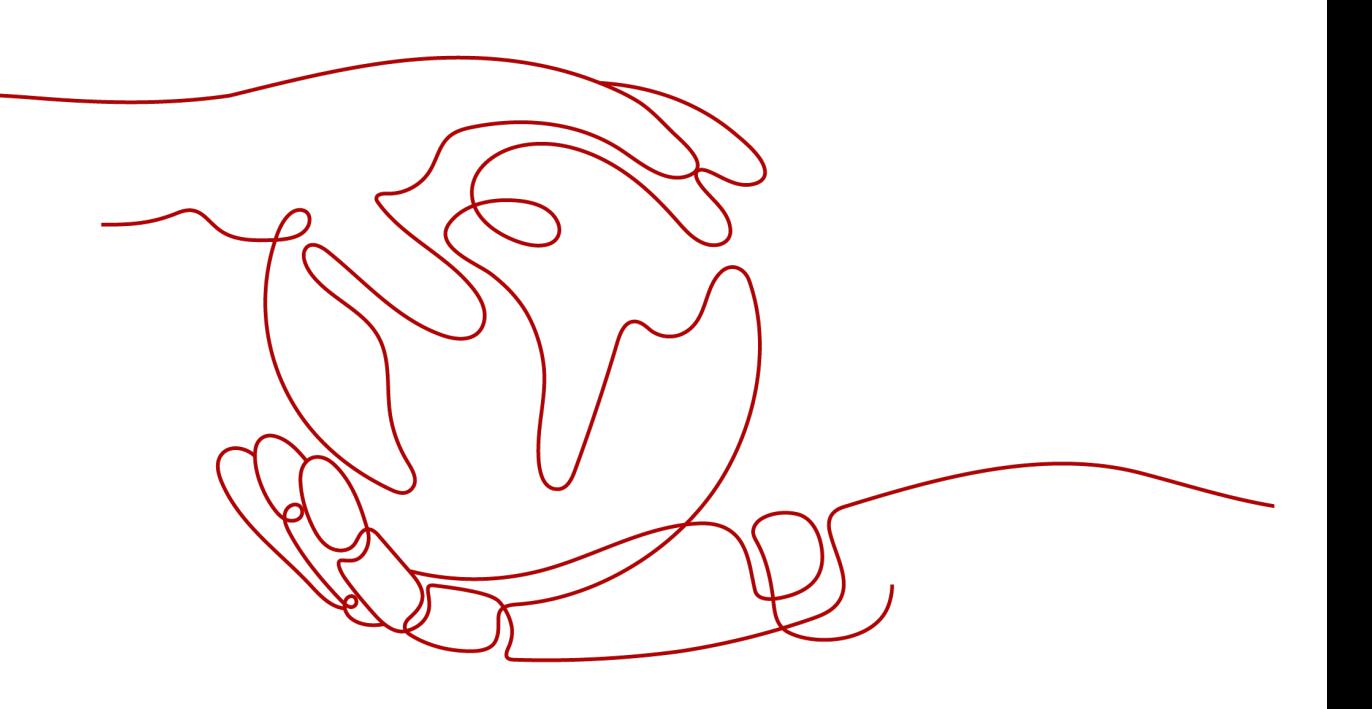

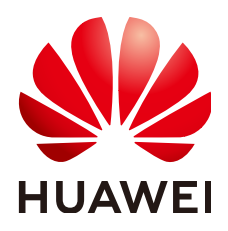

#### 版权所有 **©** 华为技术有限公司 **2023**。 保留一切权利。

非经本公司书面许可,任何单位和个人不得擅自摘抄、复制本文档内容的部分或全部,并不得以任何形式传 播。

#### 商标声明

**、<br>HUAWE和其他华为商标均为华为技术有限公司的商标。** 本文档提及的其他所有商标或注册商标,由各自的所有人拥有。

#### 注意

您购买的产品、服务或特性等应受华为公司商业合同和条款的约束,本文档中描述的全部或部分产品、服务或 特性可能不在您的购买或使用范围之内。除非合同另有约定,华为公司对本文档内容不做任何明示或暗示的声 明或保证。

由于产品版本升级或其他原因,本文档内容会不定期进行更新。除非另有约定,本文档仅作为使用指导,本文 档中的所有陈述、信息和建议不构成任何明示或暗示的担保。

安全声明

# 漏洞声明

华为公司对产品漏洞管理的规定以"漏洞处理流程"为准,该政策可参考华为公司官方网站的网址: <https://www.huawei.com/cn/psirt/vul-response-process>。 如企业客户须获取漏洞信息,请访问: [https://securitybulletin.huawei.com/enterprise/cn/security](https://securitybulletin.huawei.com/enterprise/cn/security-advisory)[advisory](https://securitybulletin.huawei.com/enterprise/cn/security-advisory)。

目录

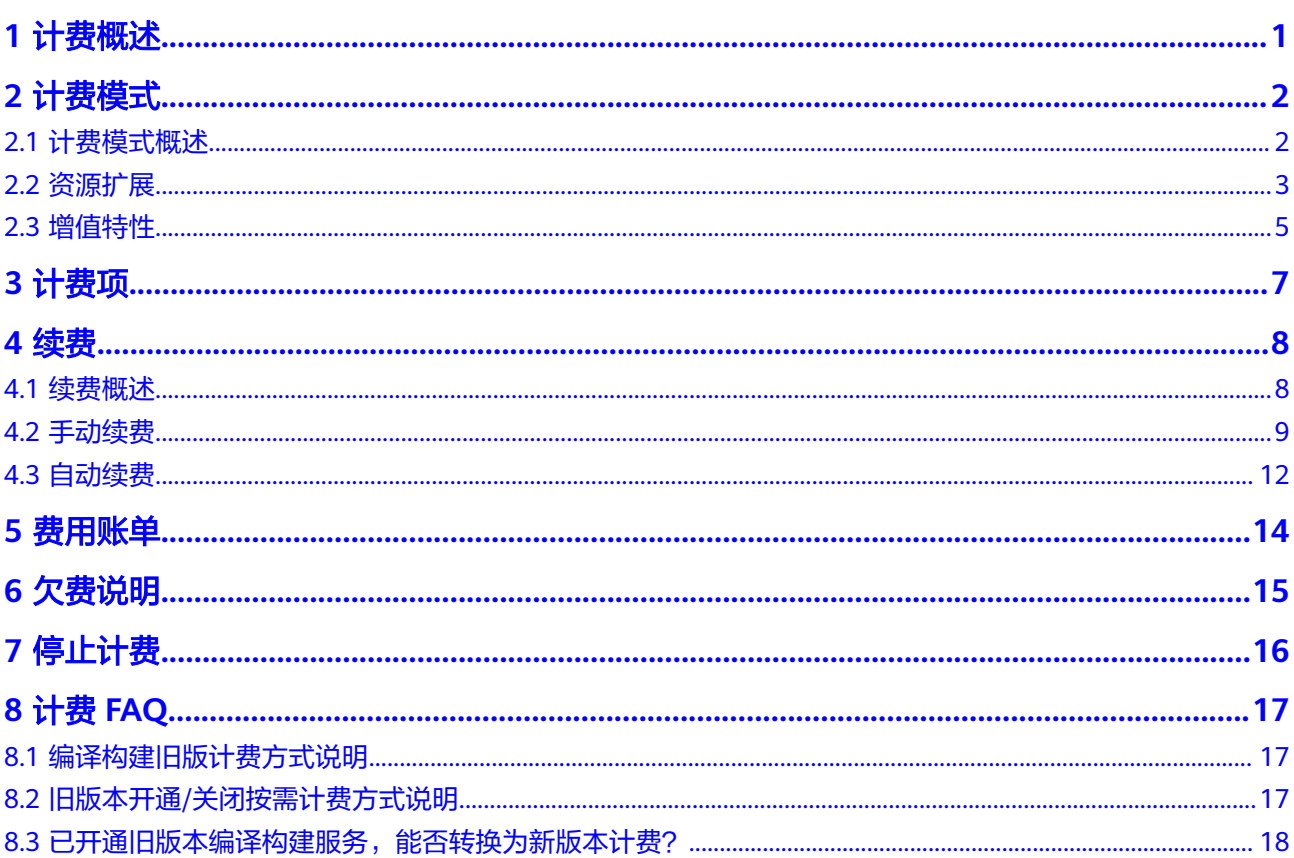

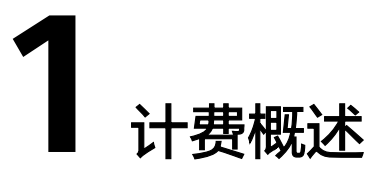

<span id="page-4-0"></span>通过阅读本文,您可以快速了解编译构建服务CodeArts Build的计费模式、计费项、续 费、欠费等主要计费信息。

● 计费模式

编译构建服务提供包年/包月的计费模式。包年/包月是一种预付费模式,即先付费 再使用,按照订单的购买周期进行结算,因此在购买之前,您必须确保帐户余额 充足。关于计费模式的详细介绍请参见<mark>计费模式</mark>。

● 计费项

编译构建服务的计费项为构建任务并发数。了解计费项的计费因子、计费公式等 信息,请参考**[计费项](#page-10-0)**。

● 续费

包年/包月CodeArts Build套餐在到期后会影响编译构建服务的使用。如果您想继 续使用编译构建服务,需要在规定的时间内为CodeArts Build套餐进行续费,否则 将无法继续使用编译构建服务。续费包括手动续费和自动续费两种方式,您可以 根据需求选择。了解更多关于续费的信息,请参见<mark>续费概述</mark>。

● 费用账单

您可以在"费用中心 > 账单管理"查看与编译构建服务相关的流水和明细账单, 以便了解您的消费情况。如需了解具体操作步骤,请参见<mark>费用账单</mark>。

● 欠费

在使用编译构建服务时,帐户的可用额度小于待结算的账单,即被判定为帐户欠 费。欠费后,可能会影响编译构建服务的正常使用,需要及时充值。详细介绍请 参见[欠费说明。](#page-18-0)

停止计费

当编译构建服务不再使用时,可以将他们退订,从而避免继续收费。详细介绍请 多见[停止计费。](#page-19-0)

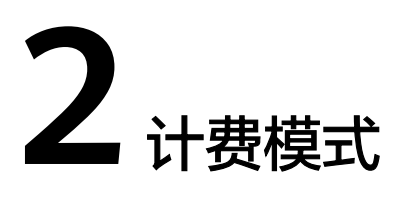

# <span id="page-5-0"></span>**2.1** 计费模式概述

包年/包月是一种先付费再使用的计费模式,适用于对资源需求稳定且希望降低成本的 用户。通过选择包年/包月的计费模式,您可以预先购买CodeArts Build套餐。本文将 介绍包年/包月CodeArts Build套餐的计费规则。

## 适用场景

包年/包月计费模式需要用户预先支付一定时长的费用,适用于长期、稳定的业务需 求。以下是一些适用于包年/包月计费模式的业务场景:

- 稳定业务需求:对于长期运行且资源需求相对稳定的业务,如企业官网、在线商 城、博客等,包年/包月计费模式能提供较高的成本效益。
- 长期项目: 对于周期较长的项目, 如科研项目、大型活动策划等, 包年/包月计费 模式可以确保在整个项目周期内资源的稳定使用。
- 业务高峰预测:如果能预测到业务高峰期,如电商促销季、节假日等,可提前购 买包年/包月资源以应对高峰期的需求,避免资源紧张。
- 数据安全要求高:对于对数据安全性要求较高的业务,包年/包月计费模式可确保 资源的持续使用,降低因资源欠费而导致的数据安全风险。

# 计费周期

包年/包月CodeArts Build套餐的计费周期是根据您购买的时长来确定的(以UTC+8时 间为准)。一个计费周期的起点是您开通或续费资源的时间(精确到秒),终点则是 到期日的23:59:59。

例如,如果您在2023/03/08 15:50:04购买了时长为一个月的CodeArts Build套餐,那 么其计费周期为:2023/03/08 15:50:04 ~ 2023/04/08 23:59:59。

# 计费示例

假设您在2023/03/08 15:50:04购买了包年/包月CodeArts Build套餐,购买时长为一个 月,并在到期前手动续费1个月,则:

● 第一个计费周期为:2023/03/08 15:50:04 ~ 2023/04/08 23:59:59

● 第二个计费周期为:2023/04/08 23:59:59 ~ 2023/05/08 23:59:59 您需要为每个计费周期预先付费,单价请参考<mark>编译构建服务价格详情</mark>。

## <span id="page-6-0"></span>变更配置后对计费的影响

CodeArts Build套餐不支持变更配置。若完成购买后发现配置有误,需退订后重新购 买。

## 到期后影响

图**2-1**描述了包年/包月CodeArts Build套餐各个阶段的状态。购买后,在计费周期内资 源正常运行,此阶段为有效期;资源到期而未续费时,将陆续进入宽限期和保留期。

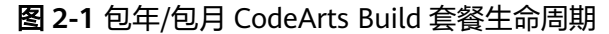

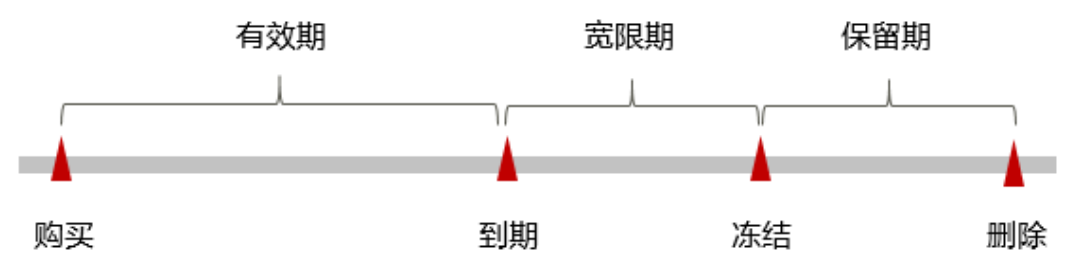

#### 到期预警

包年/包月CodeArts Build套餐在到期前第15天内,系统将向用户推送到期预警消息。 预警消息将通过邮件、短信和站内信的方式通知到华为云账号的创建者。

#### 到期后影响

当您的包年/包月CodeArts Build套餐到期未续费,首先会进入宽限期,资源状态变为 "已过期"。宽限期内您可以正常使用编译构建服务。

如果您在宽限期内仍未续费包年/包月CodeArts Build套餐,那么就会进入保留期,资 源状态变为"已冻结",您将无法对处于保留期的包年/包月资源执行任何操作。

保留期到期后,若包年/包月CodeArts Build套餐仍未续费,那么将无法继续使用编译 构建服务。

说明

- 华为云根据<mark>客户等级</mark>定义了不同客户的宽限期和保留期时长。
- 关于续费的详细介绍请参见<mark>续费概述</mark>。

# **2.2** 资源扩展

编译构建服务提供的资源扩展为并发扩展,可增加构建任务并发执行数。

## 场景 **1**

在编译构建服务中,构建任务是构建的最小单元,对于以下构建场景,构建任务可能 并不能满足构建要求。例如:

- 多仓工程需要分布到多个机器上去构建,并且构建工程之间还存在一定的依赖关 系。
- 希望更模块化、更加细粒度地拆分构建任务,并按照依赖顺序进行构建。

对于上述构建场景,编译构建服务支持使用BuildFlow将多个存在依赖关系的构建任务 按照有向无环图(DAG)的方式组装起来,BuildFlow将会按照构建的依赖关系并发进 行构建。

此场景下,需要编译构建多任务并发执行。构建并发数计算方式示例如下:

构建任务A中包括4个子任务,启动构建任务A,此时任务并发数为4。

#### 说明

- 父任务(构建任务A)不会占用一个并发。
- 构建并发包为租户级别,一个并发包资源同时只能由一个构建任务使用。

## 场景 **2**

一个编译构建任务可能会被多次启动,比如:租户A直接在编译构建服务页面启动构建 任务A,租户B在流水线工程中调用构建任务A,若租户A和租户B同时启动构建任务, 则此时构建并发数为2。

#### 说明

在编译构建服务页面,若构建任务A未执行完成,又启动构建任务A,则此时构建并发数为2。

#### 表 **2-1** 编译构建并发扩展

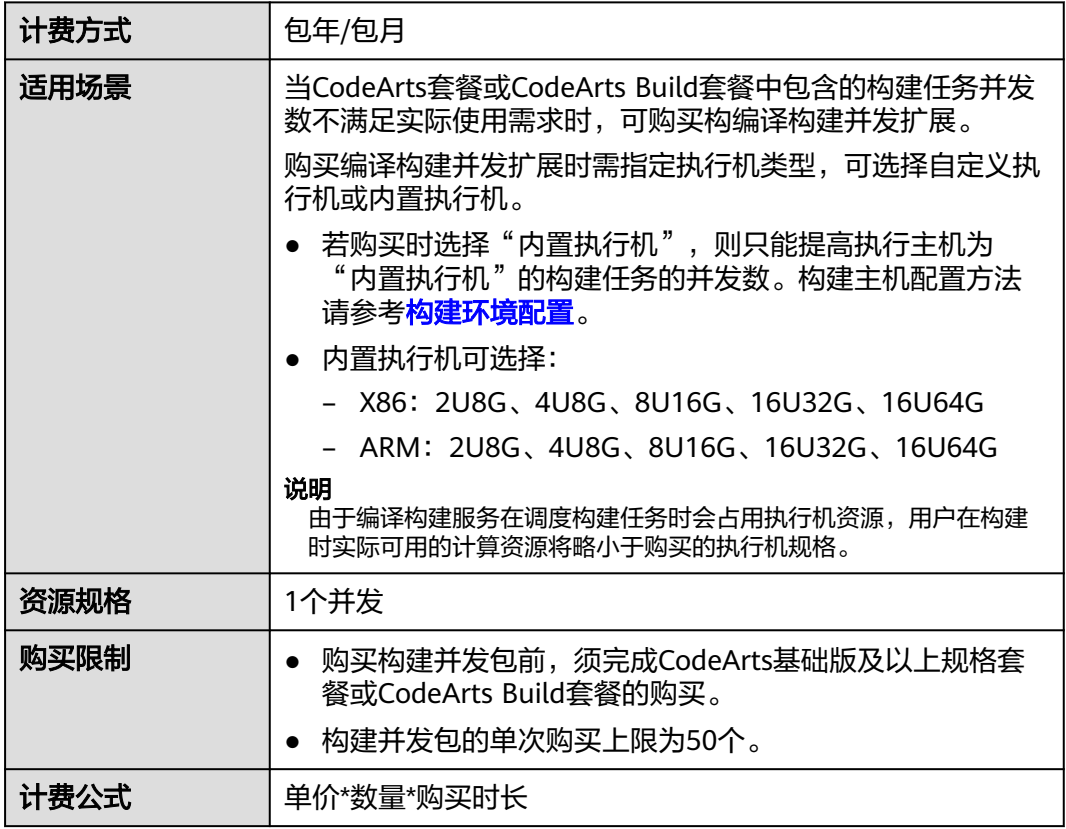

<span id="page-8-0"></span>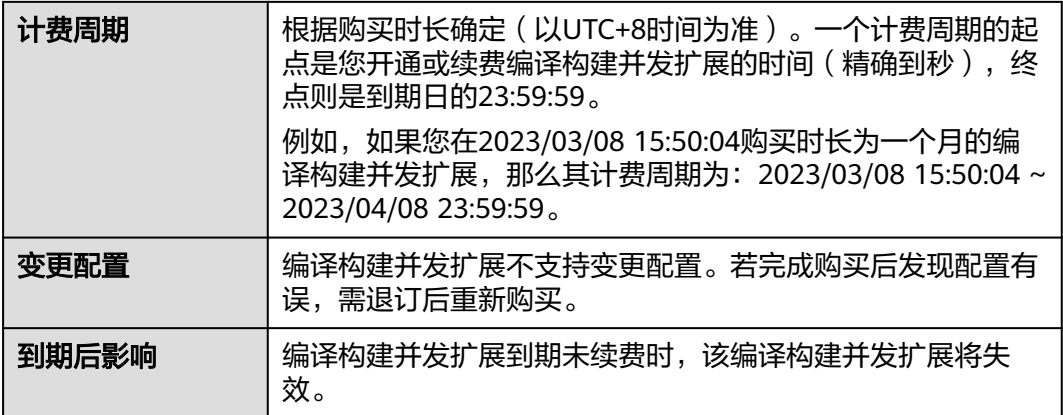

# **2.3** 增值特性

编译构建服务提供了构建加速包增值特性。

构建加速服务通过解析构建工程的内部依赖关系,将构建任务拆解分发至多个执行机 并发执行,结合增量编译技术,实现对软件编译过程的效率提升,支撑企业研发过程 的快速迭代,缩短产品的上市周期。

#### 表 **2-2** 构建加速包

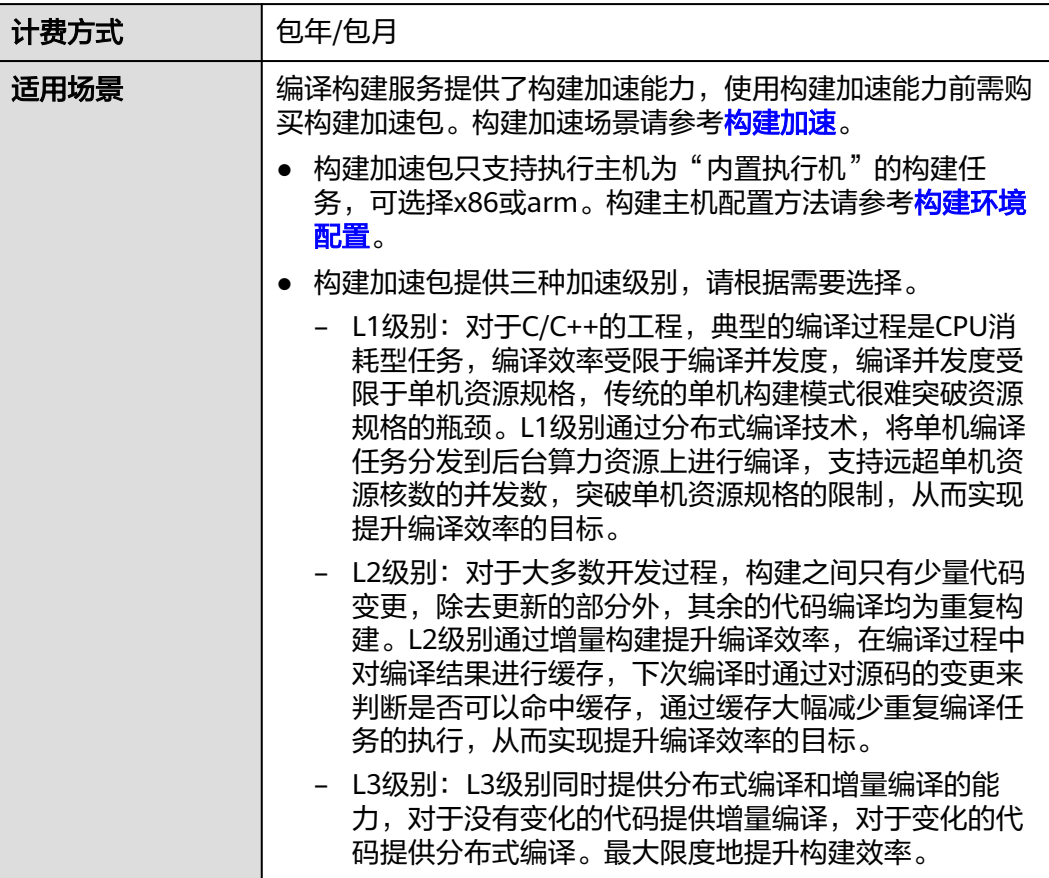

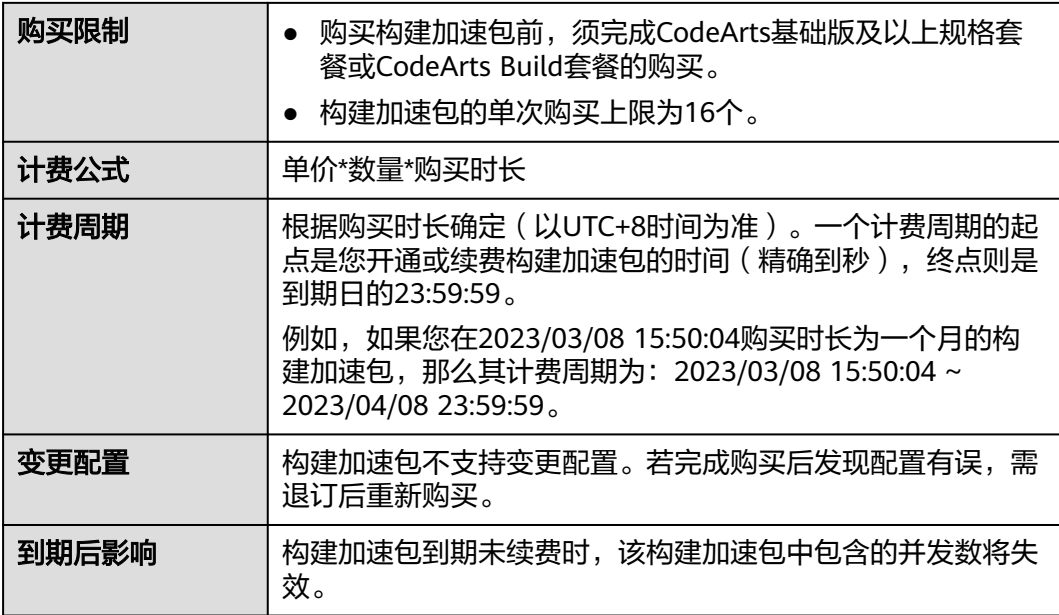

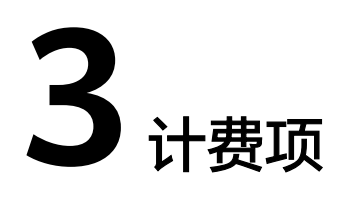

# <span id="page-10-0"></span>计费说明

编译构建服务的计费项为构建任务并发数。具体内容如表**3-1**所示。

表 **3-1** 编译构建服务计费项

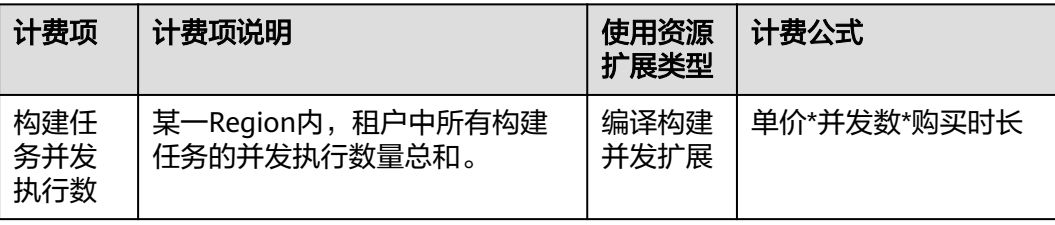

# 计费示例

以包年/包月计费模式为例, 假设您在2023/03/08 15:50:04购买了CodeArts Build套 餐,购买时长为一个月,并在到期前手动续费1个月,则:

- 第一个计费周期为:2023/03/08 15:50:04 ~ 2023/04/08 23:59:59
- 第二个计费周期为:2023/04/08 23:59:59 ~ 2023/05/08 23:59:59

## 须知

- CodeArts Build套餐专业版每月前1800分钟免费,单租户1个内置执行机(2U8G)并 发和1个自定义执行机并发,使用限制性资源池,超过并发数时构建任务会进行排 队。免费时长后的具体价格请以[编译构建服务价格详情中](https://www.huaweicloud.com/pricing.html#/CodeCI)的价格为准。
- 用户可通过购买资源扩展扩容并发数,购买的构建并发包不限制构建时长。

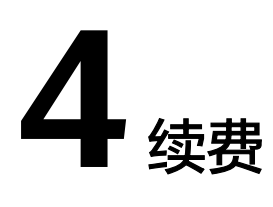

# <span id="page-11-0"></span>**4.1** 续费概述

# 续费简介

包年/包月CodeArts Build套餐到期后会影响编译构建服务正常运行。如果您想继续使 用,需要在指定的时间内为CodeArts Build套餐续费。

CodeArts Build套餐在到期前续费成功,编译构建服务可正常使用,且编译构建任务的 运行不受影响。CodeArts Build套餐到期后的状态说明,请参见[到期后影响](#page-6-0)。

# 续费相关的功能

包年/包月CodeArts Build套餐续费相关的功能如表**4-1**所示。

#### 表 **4-1** 续费相关的功能

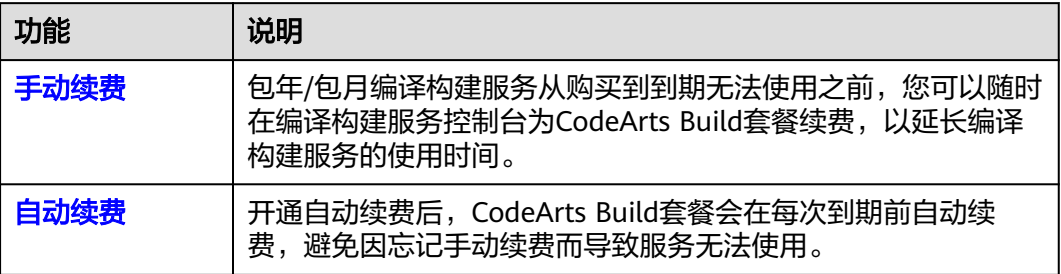

在包年/包月CodeArts Build套餐生命周期的不同阶段,您可以根据需要选择一种方式 进行续费,具体如图**[4-1](#page-12-0)**所示。

#### <span id="page-12-0"></span>图 **4-1** CodeArts Build 套餐生命周期

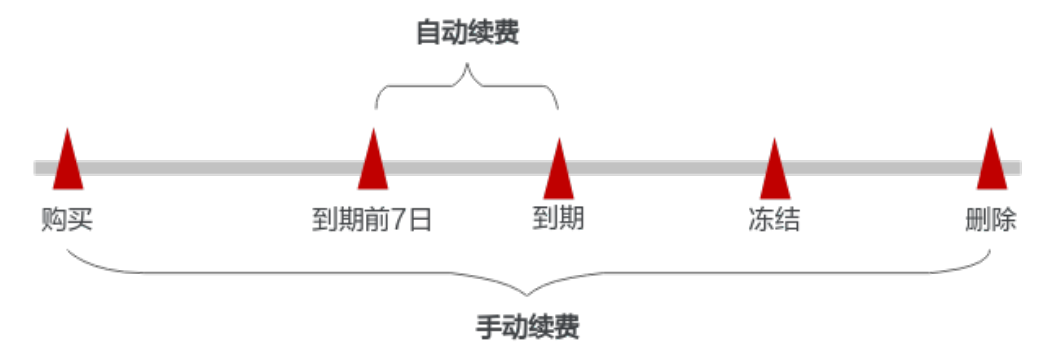

- 编译构建服务从购买到期前,处于正常运行阶段,套餐状态为"运行中"。
- 到期后,套餐状态变为"已过期"。
- 到期未续费时,编译构建服务首先会进入宽限期,宽限期到期后仍未续费,套餐 状态变为"保留"。
- 超过宽限期仍未续费将进入保留期,如果保留期内仍未续费,资源将被自动删 除。

#### 说明

华为云根据<mark>客户等级</mark>定义了不同客户的宽限期和保留期时长。

在CodeArts Build套餐到期前均可开通自动续费,到期前7日凌晨3:00首次尝试自动续 费,如果扣款失败,每天凌晨3:00尝试一次,直至CodeArts Build套餐到期或者续费成 功。到期前7日自动续费扣款是系统默认配置,您也可以根据需要修改此扣款日。

# **4.2** 手动续费

包年/包月编译构建服务从购买到被自动删除之前,您可以随时在编译构建服务控制台 为CodeArts Build套餐续费,以延长编译构建服务的使用时间。

#### 在编译构建控制台续费

步骤**1** 登录管理控制台。

步骤2 单击左侧导航栏的 <sup>三</sup>图标,选择"开发与运维 > 编译构建CodeArts Build"。

步骤**3** 单击页面右上角"续费"。

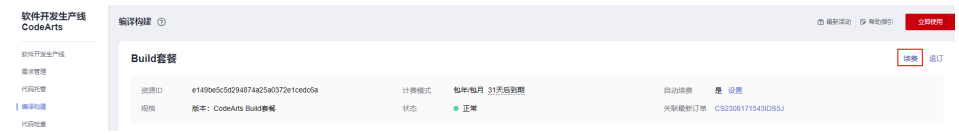

步骤**4** 进入"续费"页面,确认续费信息,单击"去支付"。

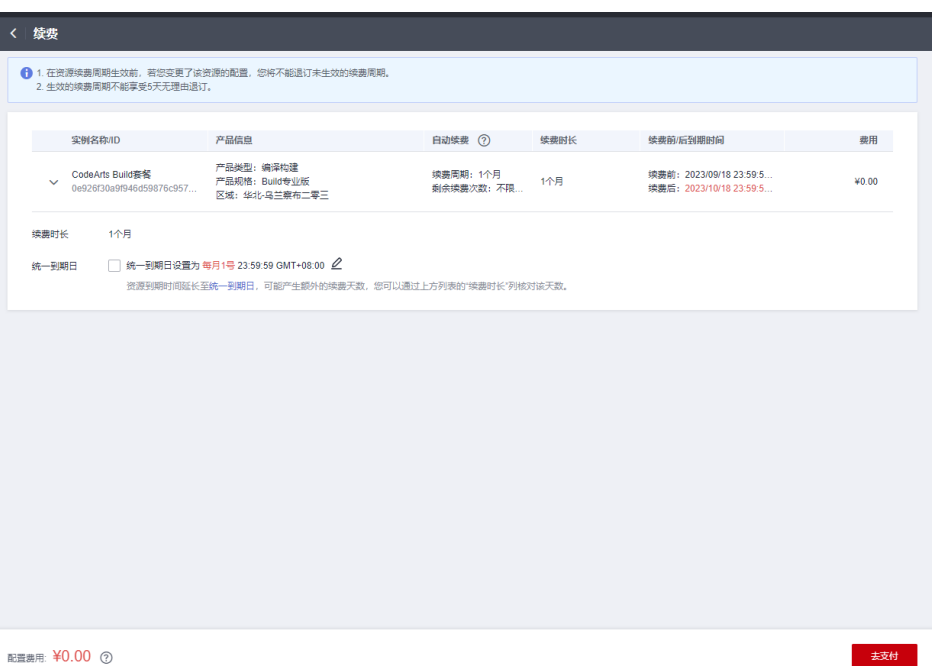

可设置"统一到期日",勾选前面的复选框,到期日为设置的"统一到期日"。

说明

套餐到期时间延长至统一到期日,可能产生额外的续费天数,您可以通过续费页面的"续费时 长"列核对该天数。

步骤**5** 进入支付页面,确认订单信息无误后,单击"确认付款"。

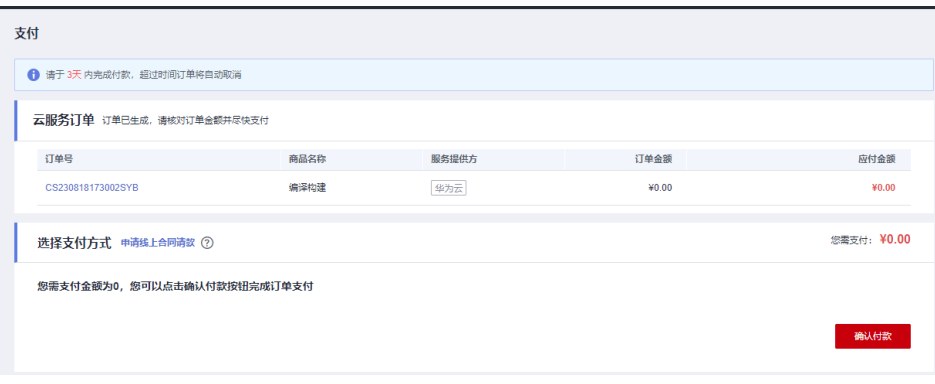

**----**结束

在费用中心续费

- 步骤**1** 登录管理控制台。
- 步骤2 选择"费用 > 续费管理", 进入"续费管理"页面。
- 步骤**3** 自定义查询条件。

可在"手动续费项"、"自动续费项"、"到期转按需项"、"到期不续费项"页签 查询全部待续费资源,对资源进行手动续费的操作。

#### 图 **4-2** 续费管理

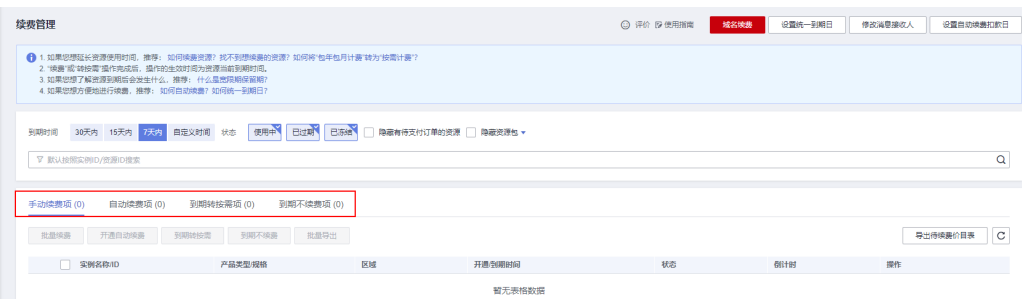

所有需手动续费的资源都可归置到"手动续费项"页签,具体操作请参见**[如何恢复为](https://support.huaweicloud.com/usermanual-billing/renewals_topic_10000005.html)** [手动续费。](https://support.huaweicloud.com/usermanual-billing/renewals_topic_10000005.html)

步骤**4** 手动续费资源。

- 单个续费:在资源页面找到需要续费的资源,单击操作列的"续费"。
- 批量续费:在资源页面勾选需要续费的资源,单击列表左上角的"批量续费"。
- 步骤**5** 选择CodeArts Build套餐的续费时长,判断是否勾选"统一到期日",将CodeArts Build套餐到期时间统一到各个月的某一天(详细介绍请参见统一包年**/**包月资源的到期 日)。确认配置费用后单击"去支付"。
- 步骤6 进入支付页面, 选择支付方式, 确认付款, 支付订单后即可完成续费。

**----**结束

## 统一包年**/**包月资源的到期日

统一到期日是指通过续费将包年/包月实例的到期日统一固定为一个月的某一天。

如果您购买的CodeArts Build套餐、资源扩展、增值特性的到期日不同,可以将到期日 统一设置到固定一个日期,便于日常管理和续费。

图**4-3**展示了用户将两个不同时间到期的资源,同时续费一个月,并设置"统一到期 日"后的效果对比。

#### 图 **4-3** 统一到期日

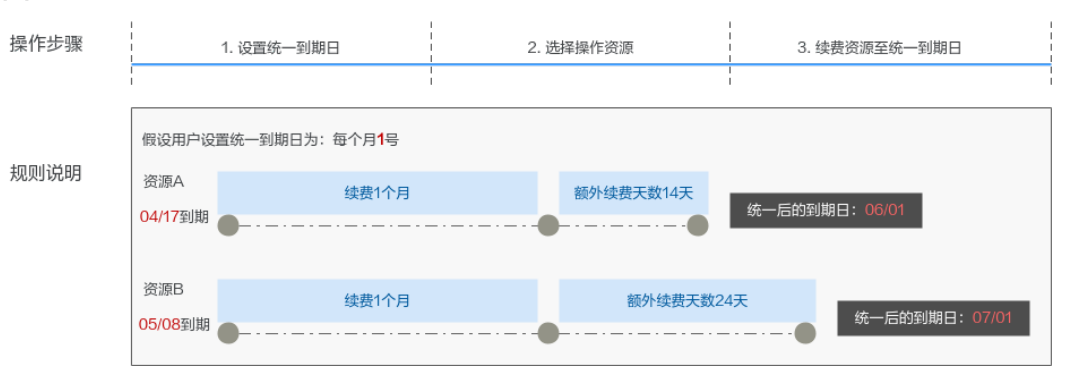

更多关于统一到期日的规则请参[见如何设置统一到期日。](https://support.huaweicloud.com/usermanual-billing/renewals_topic_10000004.html)

# <span id="page-15-0"></span>**4.3** 自动续费

自动续费可以减少手动续费的管理成本,避免因忘记手动续费而导致编译构建服务无 法使用。自动续费的规则如下所述:

- 以CodeArts Build套餐的到期日计算第一次自动续费日期和计费周期。
- CodeArts Build套餐自动续费周期以您选择的续费时长为准。例如,您选择了3个 月,CodeArts Build套餐即在每次到期前自动续费3个月。
- 在CodeArts Build套餐到期前均可开通自动续费,到期前7日凌晨3:00首次尝试自 动续费,如果扣款失败,每天凌晨3:00尝试一次,直至CodeArts Build套餐到期或 者续费成功。
- 开通自动续费后,还可以手动续费该CodeArts Build套餐。手动续费后,自动续费 仍然有效,在新的到期时间前的第7天开始扣款。
- 自动续费的到期前7日自动扣款属于系统默认配置,您也可以根据需要修改此扣款 日,如到期前6日、到期前5日等等。

更多关于自动续费的规则介绍请参见[自动续费规则说明。](https://support.huaweicloud.com/usermanual-billing/renewals_topic_20000002.html)

# 前提条件

请确认包年/包月CodeArts Build套餐还未到期。

## 在购买编译构建服务页面开通自动续费

您可以在购买编译构建服务页面开通自动续费,如图**4-4**所示。更多购买编译构建服务 的信息,请参见购买编译构建服务。

#### 图 **4-4** 自动续费配置

购买时长

√ 自动续费 自动续费开通后,服务到期会自动延期,不会额外扣费。如果取消自动续费,服务到期未及时续订会导致资源被删除。 □ 我已经阅读并同意 《CodeArts服务使用声明》

# 在续费管理页面开通自动续费

- 步骤**1** 登录管理控制台。
- 步骤**2** 在页面上方选择"费用 > 续费管理"进入"续费管理"页面。
- 步骤**3** 自定义查询条件。
	- 可在"自动续费项"页签查询已经开通自动续费的资源。
	- 可对"手动续费项"、"到期转按需项"、"到期不续费项"页签的资源开通自 动续费。

步骤**4** 为包年/包月CodeArts Build套餐开通自动续费。

- 单个资源开通自动续费: 选择需要开通自动续费的CodeArts Build套餐, 单击操作 列"开通自动续费"。
- 批量资源开通自动续费:选择需要开通自动续费的CodeArts Build套餐,单击列表 左上角的"开通自动续费"。

步骤5 选择续费时长,并根据需要设置自动续费次数,单击"开通"。

**----**结束

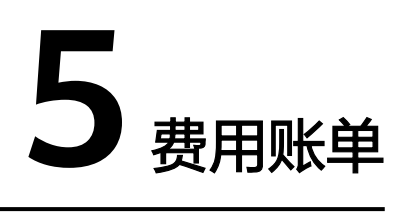

<span id="page-17-0"></span>您可以在"费用中心 > 账单管理"查看资源的费用账单,以了解该资源在某个时间段 的使用量和计费信息。

## 账单上报周期

包年/包月计费模式的CodeArts Build套餐完成支付后,会实时上报一条账单到计费系 统进行结算。

# 查看指定订单账单

- 步骤**1** 登录管理控制台。
- 步骤2 在页面上方选择"费用 > 费用账单",进入"账单概览"页面。
- 步骤**3** 选择"流水和明细账单",选择账期,设置筛选条件(产品"编译构建"、计费模式 "包年/包月"), 单击 Q 图标即可搜索账单。

#### **----**结束

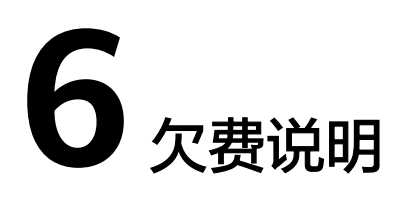

<span id="page-18-0"></span>用户在使用编译构建服务时,帐户的可用额度小于待结算的账单,即被判定为帐户欠 费。欠费后,可能会影响编译构建服务资源的正常运行,请及时充值。

## 欠费原因

- 当使用编译构建服务的同时,购买了其他服务的按需计费资源,同时帐户中的余 额不足以抵扣产生的按需费用。
- 已购买编译构建服务资源包或特性包,并开启自动续费功能,帐户中的余额不足 以抵扣产生的自动续费费用。
- 老用户已购买旧版编译构建服务按需计费资源,同时帐户中的余额不足以抵扣产 生的按需费用。

#### 欠费影响

购买资源扩展、增值特性、续费订单等操作,将无法正常进行。

## 避免和处理欠费

欠费后需要及时充值,详细操作请参见<mark>帐户充值</mark>。

您可以在"费用中心 > 总览"页面设置"可用额度预警"功能,当可用额度、通用代 金券和现金券的总额度低于预警阈值时,系统自动发送短信和邮件提醒。

当产生欠费后,请您及时充值使可用额度大于0。

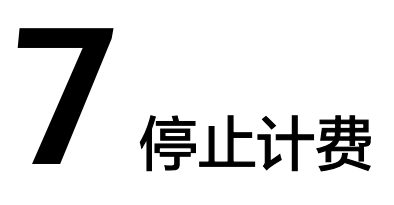

# <span id="page-19-0"></span>包年**/**包月资源

对于包年/包月计费模式的资源,例如包年/包月的CodeArts Build套餐、包年/包月的 云硬盘等,用户在购买时会一次性付费,服务将在到期后自动停止使用。

- 如果在计费周期内不再使用包年/包月编译构建服务,您可以执行退订操作。 CodeArts Build套餐、资源扩展、增值特性均支持退订。系统将根据资源是否属于 五天无理由退订、是否使用代金券和折扣券等条件返还一定金额到您的帐户。详 细的退订规则请参[见云服务退订规则概览。](https://support.huaweicloud.com/usermanual-billing/unsubscription_topic_2000010.html)
- 如果您已开启"自动续费"功能,为避免继续产生费用,请在自动续费扣款日 (默认为到期前7日)之前关闭自动续费。

# **8** 计费 **FAQ**

# <span id="page-20-0"></span>**8.1** 编译构建旧版计费方式说明

#### 说明

本章节介绍编译服务旧版计费方式,仅供老用户参考。

# 免费额度

编译构建服务提供每月600分钟免费额度,开通服务前可免费体验,使用量超出免费额 度时,系统将会提示购买资源包或并发包或升级为专业版、铂金版。

编译构建[是软件开发生产线](https://support.huaweicloud.com/productdesc-devcloud/devcloud_pdtd_00001.html)**CodeArts**的一个服务,您可以购买CodeArts套餐,相比按 需计费更加优惠,套餐详情请参考**[CodeArts](https://support.huaweicloud.com/price-devcloud/codearts_29_0031.html)**计费说明。

# 计费项

编译构建服务的计费项为**构建时长**,即租户下所有编译构建任务**执行**时所有步骤耗时 的总和。若只创建任务但未执行,则不会产生费用。

构建时长按分钟计费,详细的费用收取说明请参见<mark>价格详情</mark>。

#### 说明

构建任务详情页面有字段"执行时长"。执行时长 **=** 计费时长 **+** 系统准备环境耗时。

# **8.2** 旧版本开通**/**关闭按需计费方式说明

#### 说明

本章节仅供老用户参考。

CodeArts旧版计费包括包月套餐购买及服务组合开通方式,购买开通方式请参[考旧版](https://support.huaweicloud.com/price-devcloud/codearts_29_0031.html) **[CodeArts](https://support.huaweicloud.com/price-devcloud/codearts_29_0031.html)**套餐开通**/**购买说明。

此外,也可单独开通编译构建服务。单独开通时,采用按需计费模式。开通服务后, 将自动取消免费体验,每小时统计使用量并产生计费。

#### <span id="page-21-0"></span>开通按需

- 步骤**1** 登录**[CodeArts](https://console.huaweicloud.com/devcloud/)**控制台,在左侧导航选择"编译构建",单击"开通按需"。
- **步骤2** 查看并确认服务开通详情,单击页面右下角"立即开通",在弹框中单击"确认"。
- 步骤**3** 页面右上角提示开通进行中,成功开通后系统自动返回控制台。

在"开通记录"页签可查看服务开通记录。

**----**结束

## 关闭服务

编译构建服务按构建时长每小时产生费用。为了避免不必要的计费,若您不再使用编 译构建服务,建议您关闭服务。

关闭服务后,构建任务会被删除,无法再进行构建,服务将停止计费。

- 步骤**1** 登录**[CodeArts](https://console.huaweicloud.com/devcloud/?region#/dashboard)**控制台,在左侧导航中单击"编译构建"。
- 步骤**2** 选择"开通记录"页签,单击操作列"关闭服务"
- 步骤**3** 根据弹窗提示,单击"确认",关闭服务。 页面提示"已成功关闭编译构建服务",开通记录状态显示为"已关闭"。 **----**结束

# **8.3** 已开通旧版本编译构建服务,能否转换为新版本计费?

#### 说明

本章节仅供老用户参考。

- 已购买包周期套餐的用户,套餐到期后,您可以选择继续购买**[CodeArts Build](https://support.huaweicloud.com/usermanual-codeci/codeci_ug_0079.html)**包 [月套餐](https://support.huaweicloud.com/usermanual-codeci/codeci_ug_0079.html)。
- 开通旧版按需计费的用户,仍延续旧版按需计费规则,您也可以选择购买包月套 餐,开始使用新版本计费。

旧版套餐计费方式详情请参考**CodeArts**[旧版计费方式说明,](https://support.huaweicloud.com/price-devcloud/codearts_29_0031.html)旧版编译构建服务关闭方 式请参考关闭服务。

开通/购买套餐需要您拥有租户账号,或拥有Tenant Administrator权限的IAM用户账 号,配置权限策略方法请参考<mark>创建用户组并授权</mark>。